## **Event Automation**

The Event Automation screen is used to setup a link between the product code and the event in order to automatically generate an Event History during order posting or synchronization.

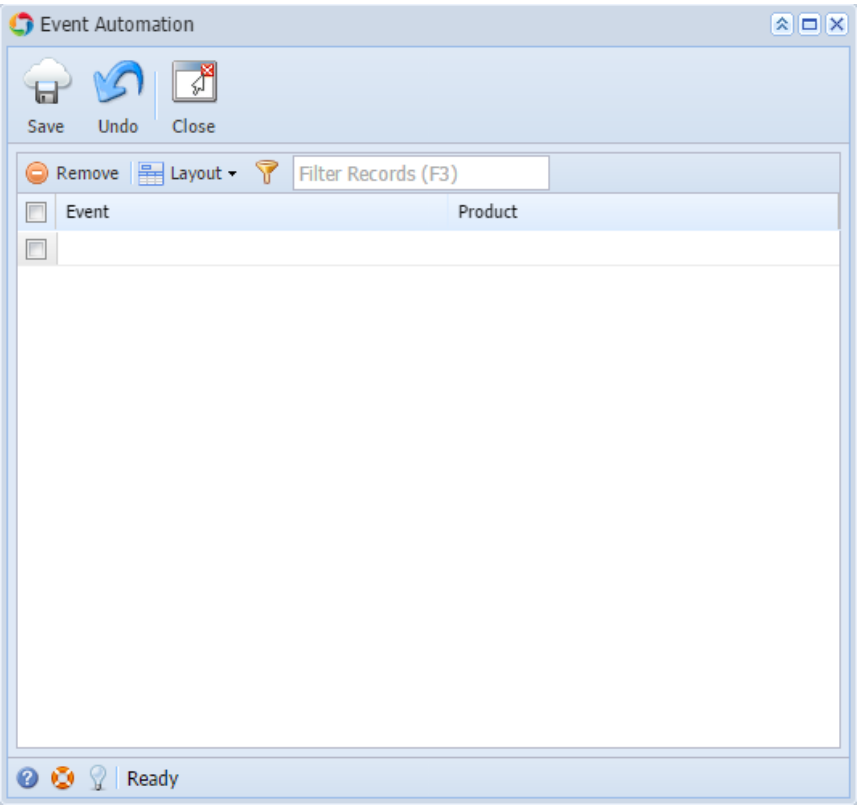

## Field Description

**Event** - Select the event type from the list. This is the event that will be auto-generated during synchronization. The combo box list will show the event types recorded on [Event Type](https://help.irelyserver.com/display/DOC/Event+Type) screen.

**Product** - Select the product that will be linked and trigger the event.

## Related Topic

[How to Add a New Record in Maintenance Screens](https://help.irelyserver.com/display/DOC/How+to+Add+a+New+Record+in+Maintenance+Screens)

[How to Delete a Record in Maintenance Screens](https://help.irelyserver.com/display/DOC/How+to+Delete+a+Record+in+Maintenance+Screens)

## Pages

• [How to Automate the Creation of Events](https://help.irelyserver.com/display/DOC/How+to+Automate+the+Creation+of+Events)